# **ACOLLIDA DIGITAL - MESTRES NOUVINGUTS/DES**

## **XTEC**

La Xarxa Telemàtica Educativa de Catalunya és el web de referència pels docents on trobaràs recursos, normatives, projectes, formació, etc., que ofereix el Departament d'Educació. Alguns dels serveis que s'hi ofereixen, requereixen identificació corporativa.

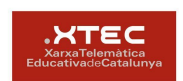

**Usuari XTEC**. En cas que no disposis de l'usuari corporatiu XTEC, cal que en sol·licitis l'alta a través de l'enllaç: [https://cutt.ly/altaxtec.](https://cutt.ly/altaxtec) La direcció del centre rebrà l'avís de la sol·licitud i en farà la validació.

Recorda que és imprescindible disposar d'aquest usuari corporatiu per a la comunicació del docent amb el Departament d'Educació.

Amb l'usuari XTEC se't dóna d'alta de les eines Google Workspace sota el domini xtec.cat

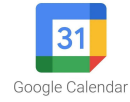

A través del correu xtec rebràs una invitació des de l'escola per a sincronitzar el Calendar i poder visualitzar totes les reunions, activitats i esdeveniments del centre.

A més, amb l'usuari i contrasenya XTEC tindràs accés a la xarxa Eduroam de l'Escola i de qualsevol edifici relacionat amb el Departament d'Educació (altres escoles, Centre de Recursos, etc)

Generalitat<br>de Catalunya **ATRI é**s el portal per a la gestió laboral (dades personals, retribucions, formació, etc.) de tots els ATRI treballadors i treballadores de la Generalitat de Catalunya.

#### **Accés a ATRI:** [atriportal.gencat.cat](https://atriportal.gencat.cat/)

La validació al portal es fa mitjançant usuari corporatiu GICAR, el portal de Gestió d'identitats i control d'accés als recursos on podràs canviar les contrasenyes dels diferents portals, quan s'escaigui.

#### **Accés a GICAR (canvi de contrasenyes)**: [idp4-gicar.gencat.cat/autogestio](https://idp4-gicar.gencat.cat/autogestio/iniCaptcha.jsp)

En cas que no disposis d'usuari GICAR per identificar-te sol·licita l'alta a la direcció del centre.

**Esfer**<sub>®</sub> **ESFERA** és el portal de gestió acadèmica, administrativa i econòmica que el Departament d'Educació posa a disposició dels centres educatius públics. A efectes pràctics per al professorat, s'utilitza per a introduir les qualificacions de les avaluacions a final de trimestre i final de curs. S'hi accedeix amb les credencials d'autenticació de GICAR.

**Accés a Esfer@:** [bfgh.aplicacions.ensenyament.gencat.cat](https://aplicacions.ensenyament.gencat.cat/pls/apex/f?p=A6P)

## **PORTAL DE CENTRES**

Intranet del Departament d'Educació. S'hi accedeix amb les credencials d'autenticació de GICAR. Centralitza tots els portals web abans esmentats. S'accedeix també a normativa, models de documents, tràmits del personal, etc. 凪  $\blacksquare$  $\circledcirc$  $\circledcirc$ 

**Accés al Portal de centres:** [inici.espai.educacio.gencat.cat](https://inici.espai.educacio.gencat.cat/)

# **ESCOLA RAMÓN Y CAJAL**

### **REFERENTS DIGITALS :**

- **Comissió Digita**l: formada per diversos membres del claustre de diferents cicles educatius.
	- **Coordinador Digital** de Centre: Pau Morcillo Gur [\(jmorcil3@xtec.cat](mailto:jmorcil3@xtec.cat))
- **Tècnic de suport** del Departament.

### **WEB ESCOLAR:**

● **Accés al web**: <https://agora.xtec.cat/ceipulldecona/>

Des del web de l'escola pots accedir a informació del centre, a les diferents plataformes i serveis amb els quals treballem a través d'enllaços ràpids, a les notícies d'actualitat del centre, documentació estratègica del centre, etc.

● **Coordinació web**: El coordinador digital és el responsable de dinamitzar la web escolar amb l'ajuda dels i les membres de la comissió digital. La comissió integra un membre de cada cicle, responsable de la recollida d'informació i fotografies per a la creació de les publicacions.

#### **USUARI CORPORATIU: @escolaulldecona.cat**

L'alumnat de 4t a 6è, i personal docent del centre disposa d'un usuari corporatiu sota el domini @escolaulldecona.cat.

L'alumnat de 3r disposen d'un compte per nivell.

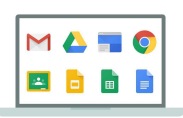

Adreces i contrasenyes a: a la Unitat Compartida del curs escolar actual / Alumnes / Adreces i contrasenyes de l'alumnat.

Disposar d'aquest usuari dona accés a utilitzar les eines de la suite informàtica Google Workspace for Education amb el qual tindràs un correu electrònic (Google GMail), un espai d'emmagatzematge (Google Drive), eines ofimàtiques col·laboratives (Google Docs, Google Sheets, Google Slides, Google Forms, etc...) i l'EVA (entorn virtual d'aprenentatge Google Clasroom).

Des de la coordinació digital se't facilitarà el teu usuari i contrasenya inicial (hauràs de canviar-la en iniciar sessió la primera vegada).

Els alumnes de primària que no disposen de compte personal (1r, 2n i 3r) poden utilitzar la unitat T (treball) ubicada dins la intranet de l'escola.

## **ENTORN VIRTUAL D'APRENENTATGE (EVA)**

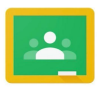

Amb l'usuari corporatiu, tindràs accés a la plataforma que utilitzem, el Google Classroom, eina virtual que utilitzem a partir de 4t de primària. Destaca per la seva senzillesa d'ús i integració amb els serveis i eines d'aquest paquet d'utilitats.

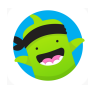

L'App ClassDojo, a part d'utilitzar-la per a la comunicació escola-família, disposa també d'utilitats per al control d'assistència de l'alumnat i d'un portafolis per poder demanar i rebre tasques (sobretot des de i3 fins a 3r que encara no utilitzen en Classroom. Es pot fer servir mitjançant

web però recomanem que la instal·lis al teu dispositiu personal. Hauràs de registrar-te amb el teu usuari XTEC.

#### **EQUIPS I DISPOSITIUS DIGITALS PER ALS/LES DOCENTS**

- Les aules ordinàries disposen d'ordinador de sobretaula i panell interactiu o PDI. També hi ha **ordinadors de sobretaula** per a ús dels/les mestres a la sala de mestres. Podeu fer ús també dels de la sala TAC però aquests només de en els horaris d'exclusives, quan la sala està lliure d'alumnes. De totes formes la sala TAC disposa de dos ordinadors de sobretaula reservats per a ús dels docents durant tota la jornada.
- Per al treball amb alumnes disposeu de **Chromebooks i tauletes digitals**. Els alumnes de 6é tenen assignat un chromebook per a cada u. Per a la resta d'alumnat de primària hi ha chromebooks que cobreixen una aula de cada nivell educatiu i s'han de compartir amb les aules de cada nivell. Les tauletes son d'ús principal per a cicle inicial.
- Trobareu els acords io normativa d'ús i préstec a la Unitat Compartida del curs escolar actual / Documents Prèstec/ús Dispositius. Les normes d'ús, a més, consten també a els NOFC.
- Si esteu en règim de mitja jornada o completa, des del Departament (segons el Pla d'Educació Digital de Catalunya) se t'assigna un **ordinador portàtil** per a ús professional. Hauràs de facilitar el teu usuari xtec i el DNI al coordinador digital per tal que pugui assignar-te com a usuari principal des de l'aplicatiu del Departament.

Aquest portàtil serà per a tu mentre estiguis a l'escola. Si canvies d'escola, allí se te n'assignarà un altre. En cas de baixa laboral hauràs de retornar-lo al centre perquè el pugui utilitzar el teu substitut/a.

Cuida'l, no és teu. En cas d'incidència per mal ús, la reparació o reposició correrà al teu càrrec.

Usuari d'inici de sessió del portàtil: usuarixtec@edu.gencat.cat (aquest no és un correu operatiu, només la identificació a l'equip i a la xarxa educativa digital del Departament d'Educació). Contrasenya: contrasenya ATRI/GICAR

## **IMPRESSIÓ, FOTOCÒPIA I ESCANEIG DE DOCUMENTS**

- L'escola disposa de dues impressores KONICA MINOLTA.
- Per a poder imprimir us caldrà un **codi** que us el facilitarà el coordinador digital. Les impressores estan situades, una a l'edifici de cicle superior dins la sala de mestres, l'altra a l'edifici de cicle inicial a la sala TAC. Allí hi ha les instruccions per imprimir a doble cara, **escaneig de documents**, etc. Aquestes son les impressores d'ús principal, però en certs casos també es pot utilitzar la que hi ha a la sala de mestres de l'edifici d'educació infantil i a la consergeria

Per defecte imprimeix en escala de grisos i a doble cara. Per canviar-ho, fes-ho des de l'ordinador a les preferències d'impressió. En quant ho canvies l'ordinador no ho recorda, reviseu-ho sempre. Encara que el document a imprimir tingui només una cara, si no ho heu canviar us comptarà dues còpies. Encara que el document sigui en blanc i negre si a les preferències d'impressió consta color, us gasta saldo en color. Només podreu imprimir en color a la impresora de la sala de mestres.

En cas que hagueu de fer còpies per a tots els alumnes, les haureu de portar a **consergeria**. A la safata del moll de càrrega indicar el nom del mestre, el nombre de còpies, el nivell i l'àrea.

● Per poder imprimir des del portàtil docent cal que el WiFi estigui connectat a la xarxa **gencat\_Ens\_Edu**

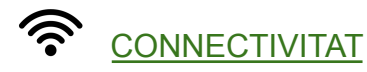

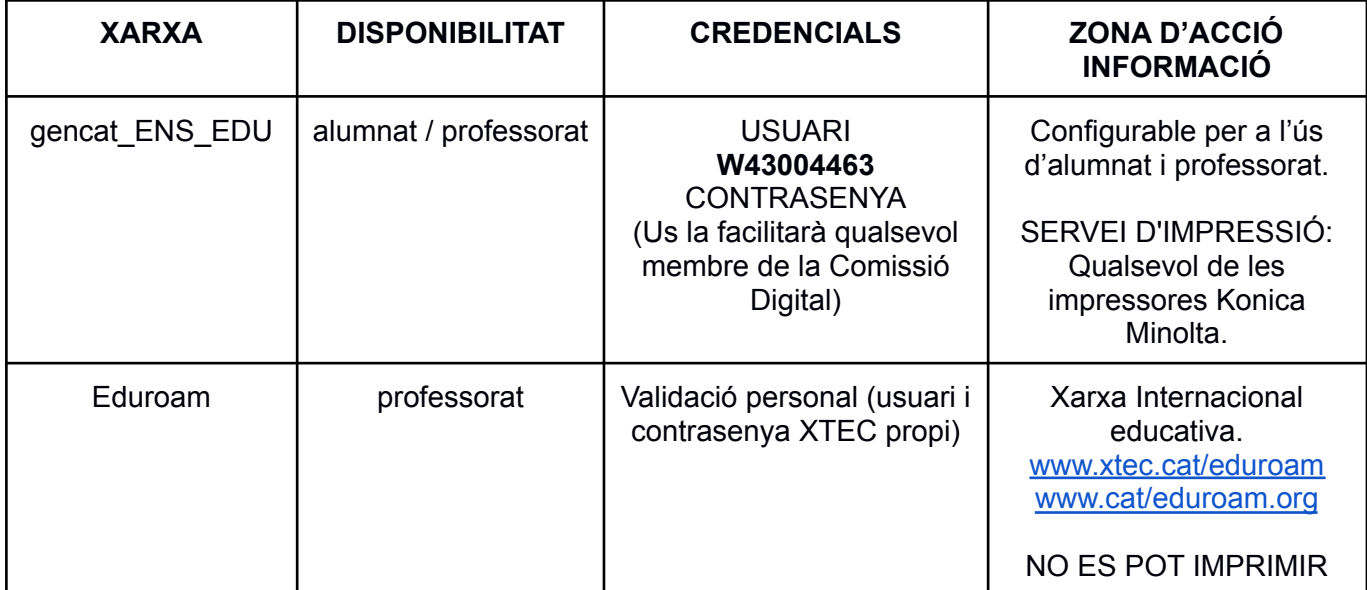

## INCIDÈNCIES AMB EQUIPS O PROGRAMARI

- Si teniu algun problema amb l'ordinador de la vostra aula o qualsevol dispositiu digital de l'escola, anoteu-ho al **FULL D'INCIDÈNCIES** que hi ha a la sala TAC, al costat de la impressora, on podeu indicar:
	- Problemes amb l'ordinador o qualsevol dispositiu digital de l'escola
	- Necessitat de que s'instal·li alguna app o programari específic als dispositius.
	- Necessitat d'augment de quota de fotocòpies
	- etc

I per a qualsevol dubte sobre l'ús de dispositius i/o recursos digitals, així com per donar suggerències o demanar consell sobre activitats de competència digital; el coordinador i els membres de la Comissió restem a disposició de tot el claustre per ajudar en tot allò que estigui al nostre abast.

La Comissió Digital

## **RESUM PROTOCOL D'ACOLLIDA DIGITAL - ESCOLA RAMÓN Y CAJAL**

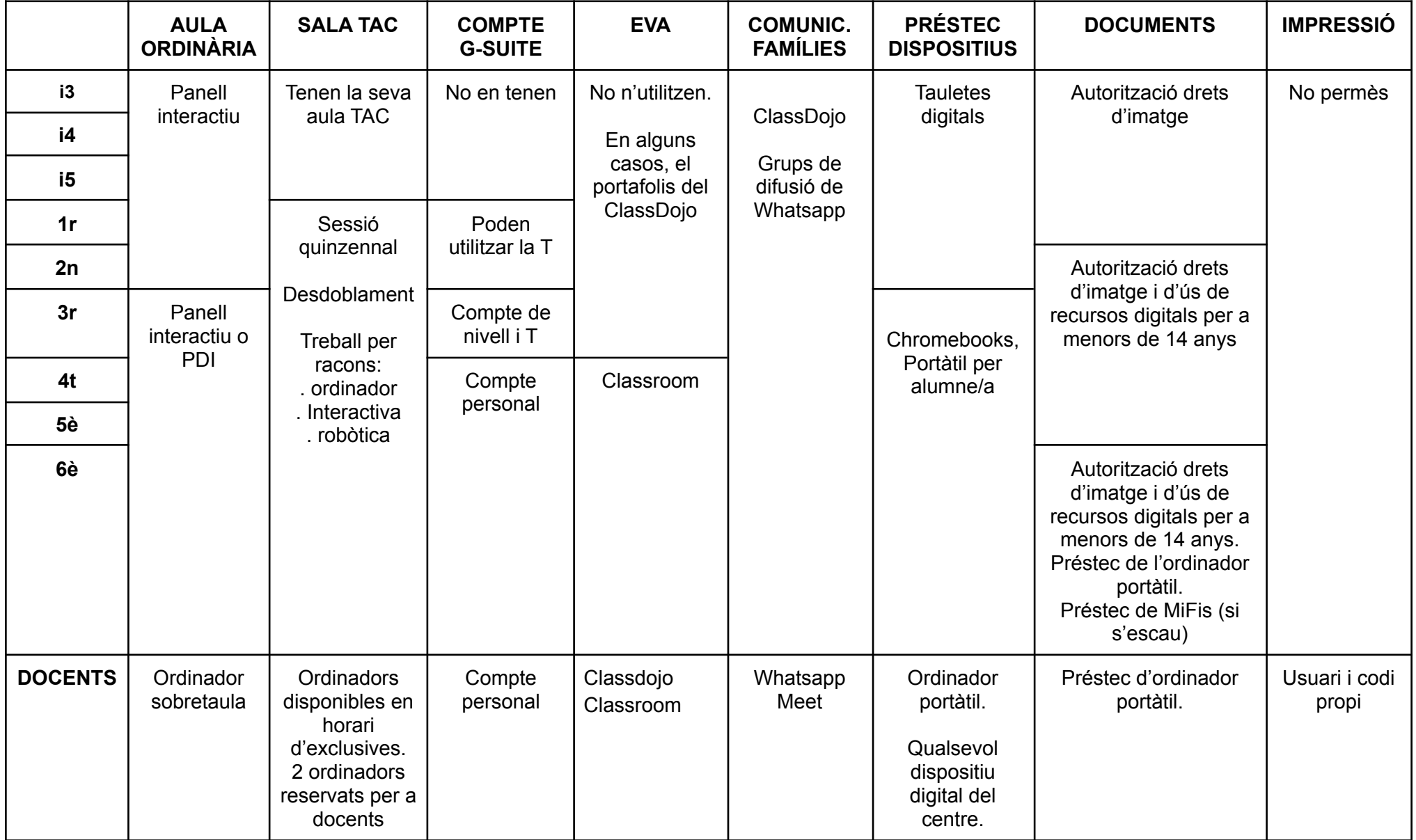